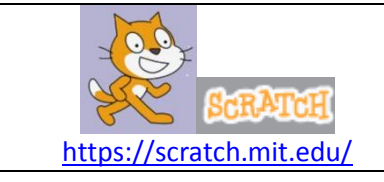

# **Cadre :**

- Cet atelier a été proposé à des élèves ayant terminé le cycle collège, mais qui au cours du lycée, ont dû changer d'orientation. Ces élèves sont en recherche d'un stage en milieu professionnel voire en milieu protégé.
- Ces ateliers peuvent être proposés **en collège (de la 6ème pour l'atelier 1 à la 3ème),** pour une initiation à l'algorithme, à la logique, au jeu, … avec Scratch
- Pour que ces ateliers soient cohérents avec chaque niveau : ne pas hésiter à **modifier l'intitulé de la question « à vous de jouer »** (à la fin des 5 objectifs). Par exemple, pour l'atelier 2 où les élèves doivent créer une scène avec un « calcul mental astucieux», on peut davantage orienter les questions avec des opérations de nombres décimaux en 6<sup>ème</sup>, des nombres relatifs avec une classe de 5ème, des puissances en 4ème…
- Imprimer les sujets en couleur permet aux élèves d'être plus autonomes : la couleur des étiquettes indique dans quel menu la trouver !

## **Bilan de l'atelier 1 :**

**Durée :** une séance

### **Remarques :**

\_ Elèves attentifs, prêts à tester les instructions.

\_ Une fois le travail effectué en commun sur quelques instructions, les élèves ont compris rapidement le fonctionnement de Scratch.

\_ Plutôt autonome la 2 ème partie, ce qui permet d'accompagner et de répondre aux questions de chaque binôme.

\_ Des différences de savoir-faire : certains élèves ont déjà l'habitude de créer des jeux vidéo et sont beaucoup plus vifs.

### **Conseil pour cette séance :**

\_ Si possible travail en binôme (un poste pour deux élèves)

\_ Faire la présentation générale au VPI.

\_ Commencer les objectifs 1 et 2 en parallèle des élèves (le prof avec le VPI et les élèves sur PC) : pour que tous les élèves aient le même point de départ.

## **Bilan de l'atelier 2 :**

- **Durée :** deux séances
	- $\Rightarrow$  une séance pour la découverte des 5 objectifs et une séance pour la partie « à vous de jouer ».

#### **Remarques :**

\_ Elèves toujours attentifs.

Les élèves ont gagné en autonomie : le principe d'écrire des instructions dans la partie script puis de les exécuter fonctionne bien.

\_ *Question* d'un élève : **comment tester si les 3 réponses du calcul mental sont justes ?** *Réponse* : créer une variable « compteur » qui compte le nombre de résultats justes. L'initialiser à 0 e ajouter 1 à chaque bonne réponse. Puis créer une boule conditionnelle : SI compteur = 3 ALORS dire « Bravo, tu as 100% de réussite ! ».

### **Conseil pour cette séance :**

\_ **Penser au casque** pour tester les instructions du menu « son ». La plupart des élèves avaient emmené leurs propres écouteurs.

### **Bilan de l'atelier 3 :**

### **Durée :** trois séances

 $\Rightarrow$  deux séances pour la découverte des 5 objectifs et une séance pour la partie « à vous de jouer ».

#### **Remarques :**

\_ Des écarts qui se creusent entre les élèves. Certains posent peu de questions et avancent rapidement. D'autres sont très minutieux pour le tracé du chemin et perde un peu de temps lors de la création de l'arrière-plan. Un élève très à l'aise passe très vite au scénario et propose une petite histoire (thème fantastique) : attention de bien respecté le cadre et les contraintes ! \_ Erreur rencontrée à l'objectif 1 : « construire un nouveau lutin » à la place de « construire un nouvel arrière-plan ».

Des difficultés pour changer la couleur dans l'instruction « couleur \* touchée ».

### **Conseil pour cette séance :**

\_ Pour conserver leur projet, les élèves peuvent « télécharger le projet sur l'ordinateur » : ne pas oublier l'extension « nom\_document.sb2 ».